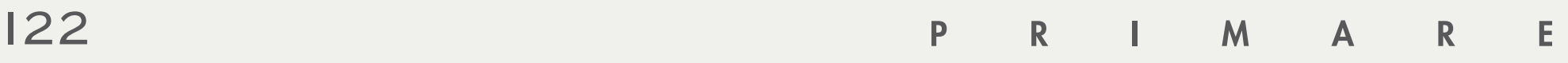

ИНТЕГРИРОВАННЫЙ УСИЛИТЕЛЬ ДЛЯ АУДИОФИЛОВ

РУКОВОДСТВО ПО ЭКСПЛУАТАЦИИ

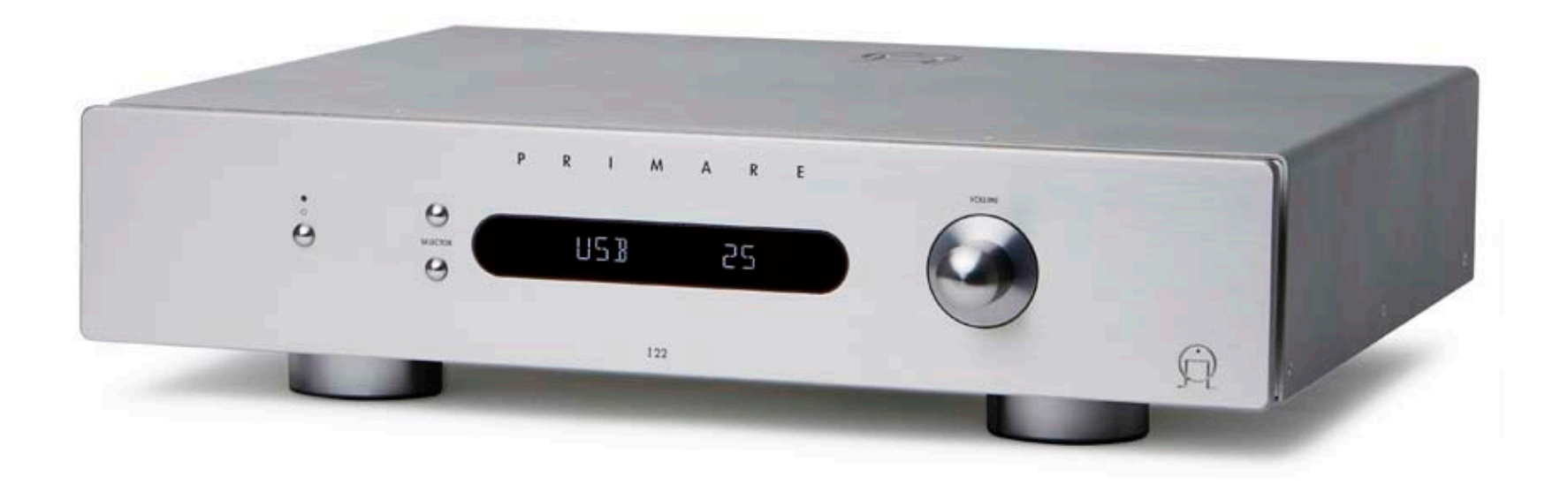

# ДОБРО ПОЖАЛОВАТЬ!

Спасибо за покупку Primare I22! Ваш I22 – это высококачественный интрегнированный усилитель, предназначенный быть идеальным центральным узлом домашней hi-fi системы.

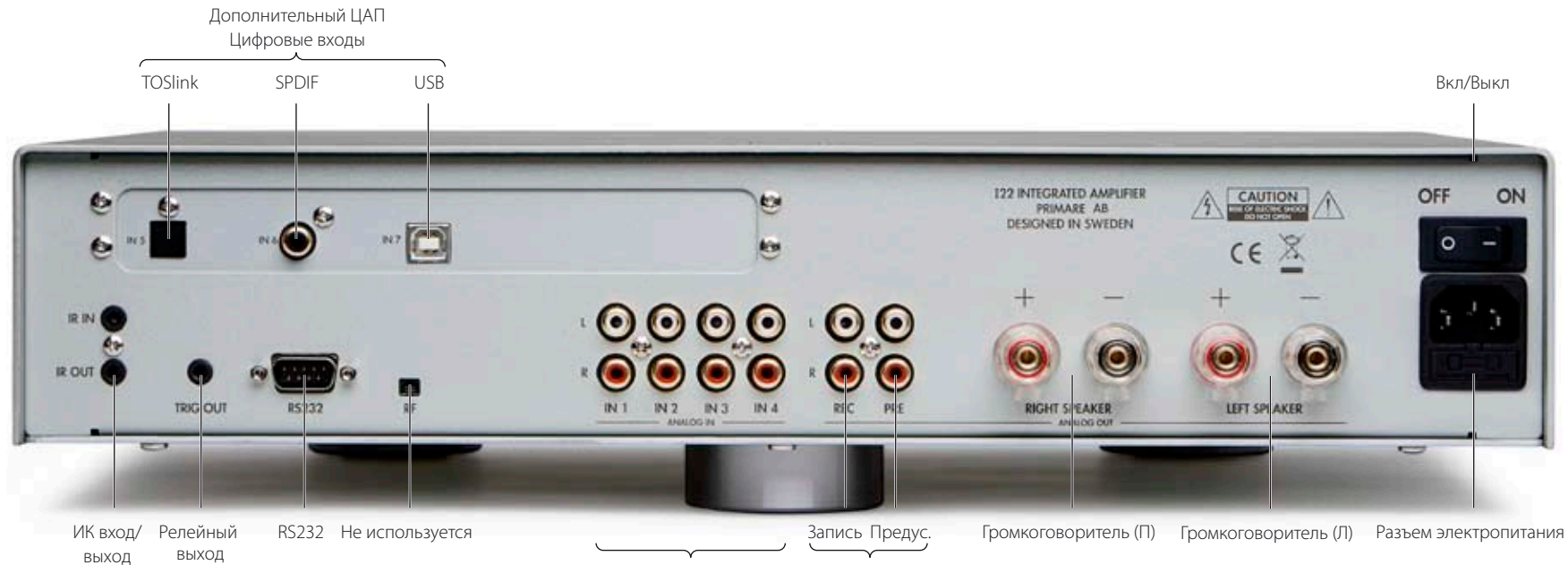

Аналоговые входы Аналоговые выходы

# НАЧАЛО РАБОТЫ

4 простых шага для установки I22:

# 1 РАСПАКУЙТЕ I22

#### В комплект к Вашему I22 входит:

- Сетевой кабель.
- ИК кабель.
- Триггерный кабель.
- C23 ПДУ.
- Две батарейки для ПДУ.

Если вы не обнаружите хотя бы один из вышеперечисленных предметов, обратитесь к продавцу. Мы рекомендуем сохранять упаковку для возможной будущей транспортировки.

# 2 ПОДКЛЮЧИТЕ ГРОМКОГОВОРИТЕЛИ

I22 предназначен для прямого подключения к паре колонок.

• Подключите красный провод каждой колонки к красному разъему, отмеченному + и черный провод каждой колонки к черному разъему, отмеченному –.

К разъемам можно подключить как оголенные концы кабеля, так и кабель с разъемами типа «банан» или «лопатка».

Для подключения оголенных концов кабеля отвинтите разъем, вставьте конец кабеля в отверстие в винте и завинтите винт рукой до предела.

# 3 ПОДКЛЮЧИТЕ ВХОДЫ

Вы можете подключить до 4 источников.

• Подключите входы IN1- IN4 к соответствующим источникам кабелем RCA.

#### Опциональный ЦАП

Опциональный ЦАП обеспечивает 3 дополнительных цифровых входа:

- IN5: оптический (TOSlink)
- IN6: коаксиальный (SPDIF)
- IN7: USB

USB вход позволяет подключить I22 к ПК или ПК Apple и использовать его как цифровой выход компьютера.

Подробную информацию вы найдете в соответсвующем руководстве по эксплуатации.

# 4 ПОДКЛЮЧИТЕ ПИТАНИЕ

• Подключите один конец сетевого кабеля из комплекта к задней панели I22 , а другой – в розетку.

Если этот кабель не подходит к вашей розетке, запросите у продавца соответствующий кабель.

**Примечание:** См.раздел «Фаза» на стр. 8, где объясняется, как достичь наилучшего звучания.

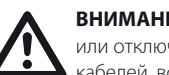

**ВНИМАНИЕ!** Перед подключением или отключением каких - либо кабелей, всегда отключайте питание.

• Включите I22 нажав на кнопку включения на задней панели.

На передней панели загорится индикатор режима ожидания.

#### Включение из режима ожидания

• Нажмите  $\Phi$  на передней панели или ПДУ.

На дисплее отобразится:

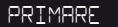

А также источник и уровень громкости.

Нажмите Ф для перехода в режим ожидания.

# ЭКСПЛУАТАЦИЯ I22

Здесь объясняется как управлять I22, пользуясь органами управления на передней панели или ПДУ C23.

# ЭЛЕМЕНТЫ УПРАВЛЕНИЯ НА ПЕРЕДНЕЙ ПАНЕЛИ

#### Режим ожидания Ф

Переключает в режим ожидания или в рабочий режим.

#### СЕЛЕКТОР

Служит для выбора входа

Удерживайте нажатой нижнюю кнопку **SELECTOR** для изменения баланса.

#### ГРОМКОСТЬ

Регулирует громкость.

# ВЫБОР ИСТОЧНИКА

I22 обеспечивает выбор 4 источников. Изначально они обозначены IN1 - IN4, но вы можете придать им собственные обозначения; см. *Переименование входа*, стр. 6.

#### Выбрать источник

• Кнопками **SELECTOR** переключайте входы до появления на дисплее слева; например:

#### 01 23

 $\bullet$  Входы можно переключать кнопками  $\blacktriangle$  или V на ПДУ, либо кнопками **1**- **4** на ПДУ.

# Р Е Г У Л И Р О В К А ГРОМКОСТИ

I22 позволяет регулировать громкость от 0 (тишина) до 79 (максимум).

#### Регулировать громкость

• Ручкой VOLUME на передней панели или кнопками **+** или **–**, либо (кнопками < или >) на ПДУ.

Уровень громкости показывается справа на дисплее передней панели; например:

01 24

Отключить звук • Нажмите **MUTE** на ПДУ.

На дисплее отобразится:

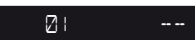

# РЕГУЛИРОВКА ЯРКОСТИ ДИСПЛЕЯ

#### Регулировка яркости дисплея

• Кнопкой **DIM** на ПДУ регулируется яркость дисплея (три уровня и отключение дисплея).

# РЕГУЛИРОВКА БАЛАНСА

Вы можете регулировать баланс право-лево для установки стерео сцены.

#### Регулировать баланс

• Нажмите и удерживайте нижнюю кнопку **SELECTOR** на передней панели или нажмите кнопку **BAL/ST** на ПДУ.

Дисплей на передней панели покажет текущий баланс:

# 00 LR 00

**00 LR -9** отмечает наиболее левую позицию, **00 LR 00** отмечает среднее порложение, а **-9 LR 00** отмечает наиболее правую позицию.

• Ручкой VOLUME на передней панели или кнопкамиe < или > на ПДУ установите громкость.

На дисплее передней панели появится баланс, например:

# -7 LR 00

Для выхода из регулировки баланса нажмите **BAL/ST** или подождите несколько скунд.

# ПОЛЬЗОВАНИЕ ПУЛЬТОМ ДИСТАНЦИОННОГО УПРАВЛЕНИЯ (ПДУ)

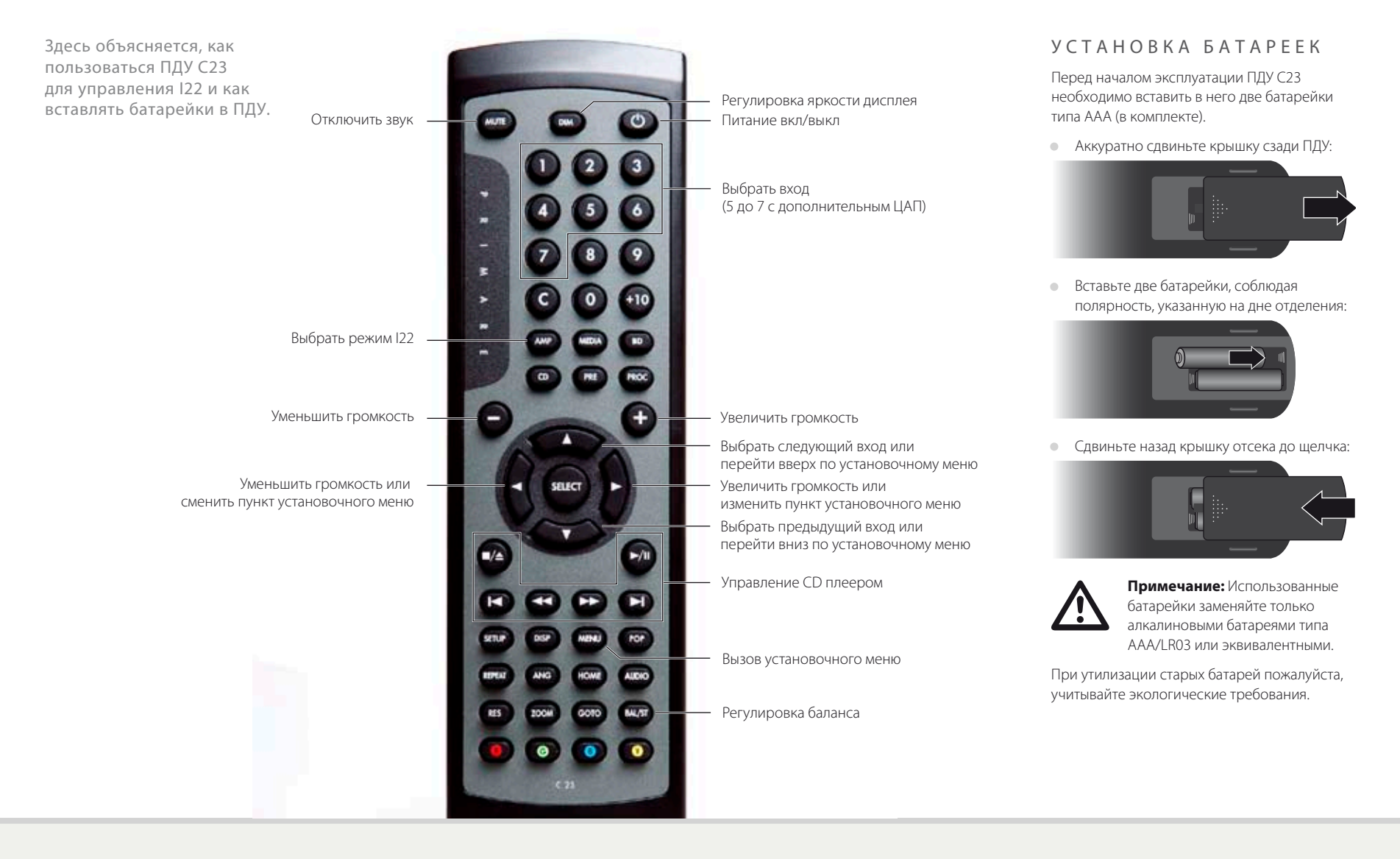

# НАСТРОЙКА I22

I22 позволяет присвоить свое название входам и изменить сдвиг и баланс каждого входа для формирования системы.

# НАИМЕНОВАНИЕ ВХОДА

Вы можете назвать любой вход названием до 6 знаков.

#### Переименовать вход

- Выберите вход для переименования.
- Нажмите и подержите обе кнопки **SELECTOR** три секунды до появления первой мигающей буквы.

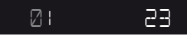

• Выберите нужную букву кнопками **SELECTOR**.

Выбранная буква будет мигать.

• Редактируйте кнопками VOLUME.

Для вас доступна последовательность A до Z, 0 до 9, \_, -, и пропуск. Например:

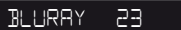

После окончания редактирования наименования:

• Нажмите и удерживайте обе кнопки **SELECTOR** три секунды пока выбранная буква перестанет моргать.

# ИЗМЕНЕНИЕ СДВИГА ВХОДА

Вы можете установить относительную громкость между +9 и -9.

#### Изменить сдвиг входа

- Выберите вход для регулировки.
- Нажмите и удерживайте верхнюю кнопку **SELECTOR** три секунды до появления на дисплее сдвига.

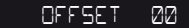

- Сдвиг регулируется ручкой VOLUME.
- Для выхода нажмите нижнюю кнопку **SELECTOR**.

# РЕГУЛИРОВКА БАЛАНСА ВХОДА

Вы можете регулировать баланс входа между 0 и -9 в любом направлении.

# Изменить баланс входа

- Выберите вход для регулировки.
- Нажмите и удерживайте верхнюю кнопку **SELECTOR** три секунды до появления на дисплее **OFFSET** (СДВИГ).
- Нажмите верхнюю кнопку **SELECTOR** до появления на дисплее текущего сдвига.

# BAL 00LR00

- Установите сдвиг баланса ручкой VOLUME.
- Для выхода нажмите нижнюю кнопку **SELECTOR**.

# ОСНОВНЫЕ ПАРАМЕТРЫ

Меню Основные параметры I22 позволяет установить общие аспекты работы I22.

# П О Л Ь З О В А Н И Е М Е Н Ю ОСНОВНЫЕ ПАРМЕТРЫ

#### Вызов меню Основные параметры на дисплей

• Нажмите и удерживайте кнопку  $\Phi$  до появления номера версии:

# V1-00

• Удерживая нажатой кнопку  $\Phi$  нажмите нижнюю кнопку **SELECTOR**.

Появится первый пункт регулировки:

# IR FRONT

• Отпустите кнопку  $\Phi$ , затем поменяйте установку как описано ниже.

Показ меню Основных параметров с ПДУ

• Нажмите **MENU**.

Появится первый пункт регулировки:

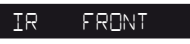

• Измените установку как показано ниже.

#### Переход между опциями

• Нажмите кнопки **SELECTOR**, или **A** или  $\nabla$ на ПДУ.

### Конкретное изменение

• Ручкой VOLUME на передней панели или кнопками **+** или **–** (либо < или >) на ПДУ.

# Выйти из меню Основные парметры

**• Нажмите Ф на передней панели или MENU** на ПДУ.

# УСТАНОВКА ИК ВХОДА

• Установите **IR** (ИК) опцию на **FRONT** (Передней панели) I22 при помощи ПДУ, направленного на переднюю панель, или **BACK** (Сзади) для управления через ИКвход задней панели:

#### IR FRONT

После установки на **Back** (Сзади) переключиться на **Front** (Передней панели) можно через установочное меню и органы управления на передней панели.

# П О Д Р Е Г У Л И Р О В К А ГРОМКОСТИ И БАЛАНСА

Вы можете установить начальную громкость, при включении I22 с режима ожидания, а также максимальную громкость.

Установка начальной громкости Установите величину **DEFAULT** (Заводская) на параметр, который вы хотите отрегулировать:

# DEFAULT 25

Установка максимальной громкости Установите **MAX** (Макс) установку на максимальную громкость:

MAX 60

# П Р О Д В И Н У Т Ы Е УСТАНОВКИ

# Установка входа 4 на фиксированный уровень

Вход 4 может обеспечить высококачественное усиление основных каналов домашнего кинотеатра с контролем главного процессора.

**Примечание:** Это дает полный контроль громкости.

• Формируйте **IN4** опциию переходом в меню **SSP**.

IN4 SSP

Использование I22 ЦАП

Может быть установлено на **NONE** (Нет) или **DAC** (ЦАП):

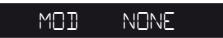

При установке **NONE** (Нет) только IN1 до IN4 будут доступны.

### Переход к заводским настройкам I22

Установите FACTORY (Заводские) опцию на Y для обнуления I22 на заводские установки.

**Внимание:** это обнулит все источники и побочные установки.

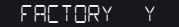

# ТЕХНИЧЕСКИЕ ХАРАКТЕРИСТИКИ

122 использует запантентованную технологию UFPD, обеспечивающую высокое питание при низких искажениях, и экологически чистый режим ожидания.

# **ХАРАКТЕРИСТИКИ**

Ultra Fast Power Device (UFPD) Class-D усилитель

26 дБ постоянное петлевое усиление

Power Factor Control (PFC) питание

**ВЫХОДЫ ГРОМКОГОВОРИТЕЛЕЙ** 

Разъем электропитания 2 x 80 BT B 80, 2 x 160 BT B 40

# АНАЛОГОВЫЕ ВЫХОДЫ

Выход предусилителя RCA, 94Ω импеданс.

Выход записи RCA, 94Ω импеданс.

ВХОДЫ

 $4 \times$  RCA, 15k $\Omega$  импеданс.

# ДОПОЛНИТЕЛЬНЫЙ ЦАП

1х цифровой оптический вход (TOSlink) 1х цифровой коаксиальный вход (RCA) 1х USB-В вход

# **СВОЙСТВА**

Полоса частот 10Гц - 20кГц. -0.5дБ

Гармоники <0.05%, 20Гц - 20кГц, 10Вт на 8 $\Omega$ 

Отношение сигнал/щум -95 дБ

ОБЩИЕ

Управление 1 х 12В триггерный выход 1 x RS232

Питание 90В-5% ло 240В +5%

#### Потребление

Ожидание: 0.3Вт Pańoyee: 19BT

> Габариты 430 x 420 x 106 MM (IIIxExB)

**Rec**  $10<sub>KT</sub>$ 

**H**<sub>Ret</sub>

Черный или титаник

# $\Phi$ A 3A

Фаза электросети играет важную роль в качестве звучания.

Обеспечьте полключение горячей жилы к левому контакту сетевого разъема на задней панели:

информацию о его взаимодействии с CD22.

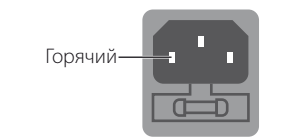

# $\P$ PO $\Gamma$ PEB-IN

Ваш Primare начнет лучше звучать после начального прогрева (примерно в течение 24 часов).

После еще трех дней воспроизведения вы почувствуете дальнейшие улучшения в качестве звучания.

# RS232 И ТРИГГЕР

Вход RS232 позволяет подключить I22 к контролеррной системе. Подробная информация при визите на Primare или www.primare.net.

Релейный выход позволяет 122 включать другие устройства, например CD22.

# ИСПОЛЬЗОВАНИЕ 122 С  $CD22$

Ваш 122 идеальный компаньон для проигрывателя компакт-дисков Primare CD22. Для наилучшего результата подключите их двумя кабелями из комплекта 122:

# Релейный кабель

ДОПОЛНИТЕЛЬНАЯ ИНФОРМАЦИЯ

Эти указания помогут вам получить наилучший звук от 122, и дадут

Триггерный кабель обемпечивает режим ожидания или полный включенный режим от кнопки Ф на передней панели 122.

- Подключите триггерный кабель к выходу 122 TRIG OUT и ко входу CD22 TRIG IN.
- Настройте CD22 на TRIG ON (включение триггера).

# Подключение ИК кабеля

При подключении ИК кабеля кнопки **DIM** и  $\Phi$ на ПДУ будут работать синхронно на обоих устройствах.

- Установите 122 и CD22 на тот же уровень яркости.
- Подключите ИК кабель к выходу I22 IR OUT и ко входу CD22 IR IN.
- Настройте CD22 на **IR BACK** (ИК сзади).

Более подробная информация о конфигурации установок TRIG ON и IR BACK содержится в Руководстве по эксплуатации СД22.

# АВТОРСКИЕ ПРАВА И УВЕДОМЛЕНИЯ

© Primare AB, 2011. Все права защищены.

### Primare AB Renvägen 1 SE-352 45 Växjö швеция

#### http://www.primare.net

#### Издание: I22/1

Информация, представленная в данном руководстве, считается верной на дату публикации. Однако в связи с тем, что политика Primare предусматривает непрерывное развитие, информация может быть изменена без предварительного предупреждения и не представляет обязательств со стороны Primare AB.

Primare – товарный знак Primare AB.

Это Руководство изготовлено Human-Computer Interface Ltd. http://www.interface.co.uk

#### Соответствие нормам безопасности

Данное устройство было разработано в соответствии с международным стандартом электрической безопасности IEC60065.

# ОСТОРОЖНО! ОПАСНОСТЬ ПОРАЖЕНИЯ ЭЛЕКТРИЧЕСКИМ ТОКОМ. НЕ ВСКРЫВАТЬ!

**ПРЕДУПРЕЖДЕНИЕ:** Во избежание риска поражения электрическим током не снимайте крышку (или заднюю панель) Внутри устройства нет деталей, ремонт которых производится пользователем. Для ремонта обратитесь к квалифицированному специалисту.

**ВНИМАНИЕ!** Во избежание риска возгорания или поражения электрическим током не оставляйте устройство под дождем или под воздействием влаги.

**ПРЕДУПРЕЖДЕНИЕ:** В Канаде и США во избежание поражения электрическим током используйте вилку с плоским контактом и соответствующую розетку с широким разъемом; плотно вставляйте вилку в розетку.

Данное изделие разработано и произведено в строгом соответствии со стандартами качества и эксплуатационной надежности. Однако необходимо соблюдать следующие правила установки и эксплуатации.

#### 1. Обращайте внимание на предупреждения и инструкции

Прежде чем приступить к использованию устройства, необходимо внимательно прочитать все правила техники безопасности и эксплуатации. Сохраните руководство пользователя в качестве справки и обращайте внимание на все предостережения, указанные в руководстве или на самом устройстве.

#### 2. Вода и влага

Присутствие электричества в непосредственной близости от воды может представлять опасность. Не используйте устройство в непосредственной близости от воды, например около ванны, раковины, кухонной мойки, на влажных поверхностях, около бассейнов и т. п.

#### 3. Попадание внутрь инородных предметов или жидкости

Следите за тем, чтобы через отверстия в корпусе устройства внутрь него не попадали инородные предметы и жидкости. На устройство нельзя ставить предметы, наполненные жидкостью, например вазы.

#### 4. Вентиляция

Не размещайте оборудование на кроватях, диванах, коврах или аналогичных мягких поверхностях или в закрытых книжных или застекленных шкафах, поскольку это может помешать нормальной вентиляции устройства. Для обеспечения необходимой вентиляции

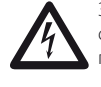

Знак молнии в треугольнике служит предупреждением пользователю о неизолированном опасном напряжении внутри устройства, которое может быть достаточно высоким, чтобы представлять опасность поражения электрическим током.

Восклицательный знак в треугольнике служит предупреждением пользователю о наличии важных инструкций по эксплуатации и обслуживанию в сопроводительной документации к устройству.

рекомендуется оставлять расстояние не менее 50 мм по бокам и сверху устройства.

#### 5. Источники тепла

Размещайте устройство вдали от источников открытого огня и нагревательных приборов, таких как радиаторы, печи и других устройств (включая усилители), излучающих тепло.

#### 6. Климат

Устройство предназначено для использования в условиях умеренного климата.

#### 7. Стойки и подставки

Используйте только те стойки и подставки, которые рекомендованы к использованию с аудиоаппаратурой. Если оборудование установлено на передвижную подставку, перемещайте ее очень аккуратно, чтобы избежать падения оборудования.

#### 8. Чистка устройства

Перед чисткой отключите устройство от электросети.

Корпус устройства нужно протирать только мягкой не линяющей влажной тканью. Не используйте для чистки разбавители для красок или другие химические растворители.

Не рекомендуется использование аэрозолей или полировочных средств, поскольку они могут оставить несмываемые белые следы при последующей протирке устройства влажной тканью.

#### 9. Источники питания

При подключении устройства к розетке электросети необходимо использовать прилагаемый сетевой кабель. Чтобы отключить прибор от электросети, отсоедините вилку сетевого кабеля от розетки. Убедитесь, что кабель питания легко доступен.

Подключайте устройство только к тому источнику питания, который указан в руководстве по эксплуатации или на устройстве.

Это устройство класса 1 и **должно** быть зазземлено.

Выключатель питания – однополюсный. Когда выключатель выключен, устройство не полностью отключено от электросети.

#### 10. Защита сетевого кабеля

Расположите сетевые кабели таким образом, чтобы на них не могли наступить и чтобы они не были защемлены предметами, расположенными на них или рядом с ними. Обратите особое внимание на кабели, вилки и те места, где кабели выходят из устройства.

#### 11. Заземление

Убедитесь, что заземление устройства не было повреждено.

#### 12. Линии электропитания

Размещайте любые внешние антенны вдали от линий электропитания.

#### 13. Периоды простоя

Если устройство имеет функцию режима ожидания, после перехода в данный режим устройство будет потреблять небольшой ток. Если вы оставляете устройство без использования на продолжительный период времени, отключите его от электросети.

#### 14. Необычный запах

Если вы почувствовали, что от устройства исходит необычный запах или дым, немедленно выключите устройство и отключите его от сети. Сразу же обратитесь к продавцу.

#### 15. Сервис

Не пытайтесь проводить обслуживание устройства помимо тех операций, которые описаны в данном руководстве. Все другие виды обслуживания должны производиться квалифицированными сервисными специалистами.

#### 16. Повреждения, требующие ремонта

Устройство должно быть отправлено для проведения ремонта квалифицированным сервисным персоналом, если:

A. поврежден сетевой кабель или вилка, или

- B. в устройство попали посторонние предметы или жидкость, или
- C. устройство было оставлено под дождем, или
- D. наблюдается ненормальная работа устройства или отмечены изменения в работе устройства, или
- E. устройство уронили либо присутствуют внутренние повреждения устройства.

# ЗВУК И ИЗОБРАЖЕНИЕ ОТ СКАНДИНАВИИ

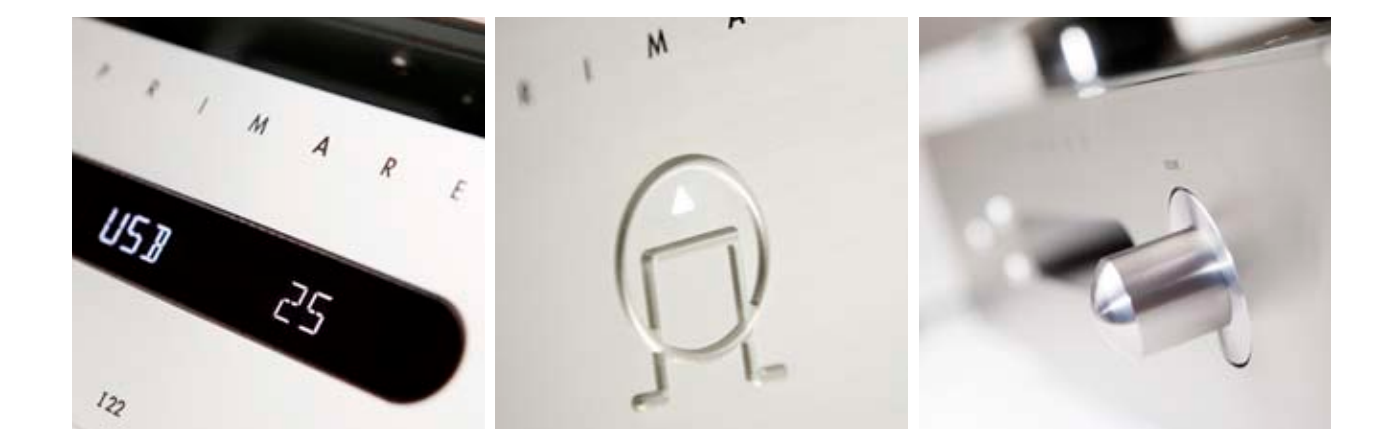

ПОСЕТИТЕ РRIMARE.NET ДЛЯ ПОДРОБНОЙ<br>ИНФОРМАЦИИ О НАШИХ ИЗДЕЛИЯХ